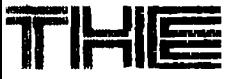

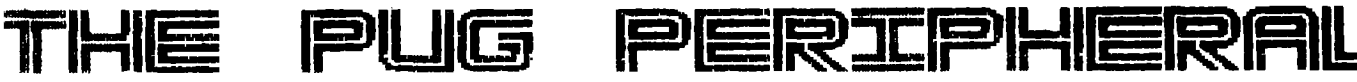

THE MONTHLY NEWSLETTER OF THE **PITTSBURGH USERS GROUP OCTOBER, JaSal** 

1OB NEWS By Gary Taylor

kurchase **a ribbon re-inker. The club I fyou did not get a copy and would fill be purchasing the device and will like to** get **on their mailing list write**  lave it available at the next meeting. to: Triton Products Company, Po Box<br>le will be charging 1.00 to re-ink a 8123, San Francisco, CA. 94128. To<br>ibbon and should be able to handle order, call toll free 800-227-6900 lost of the cartridge type ribbons that <sup>Mon-Fri</sup> <sup>cam</sup><br>We seemen, today who will be buying Pacific time. **Pacific time^ kre common today. We will be buying kdapters to support ,the NX-1000 and 1X-80. We will also try to get an comes word of a new graphics program idapter for the Sekoisha(sic) printer called El-Drawer by Mark Sisco of :oo. These seem to be the most popular Graphic Xpress, 4564 Ridgebury Dr. Dayton, OH 45440. It is a disk-based winters in our club according to the** 

We have begun a newsletter exchange **9ith the Kawartha 99'ers in for shipping. eterborough, Ont, Canada. They have The September issue of "The Computer**  II-TOOLS-2 and included a copy of it in **neeting for those that are interested.**<br>It is dssd and contains many useful

Dctober meeting in both DS and SS t<mark>hen the disks will b</mark>e renamed to fit<br>into our library. The clubs catalog **library. We need volunteers to help for processing by Superbasic. The 4ith this project so pitch in when the result is the ability to do all the** 

we received from ln<mark>s</mark>cebot lnc. for<br>demonstrating them last month. The

received the disks that we **ordered from them and will have them at the next neeting to pass out.** 

At **the** last **meeting it** was voted to **The Triton Fall 1988 Catalog is out. .ibbon and should be able to handle order, call toll free 800-227-6900** 

**iurvey we took a couple of months ago. assembly language bitmap graphic** 

**put together an interesting disk called Bridge", the monthly newletter of the article called "Batch Processing with :here newsletter mailing to us. I will the TI-99/4A and Superbasic review". lave several of these disks at the nxt**  those processes that require several **Jtilities. A big "THANK YOU" to the steps to accomplish you can set up a batch file which will execute all the (awartha 99'ers.**  The disks that we received from steps in order until the jobs is **)allas will be merged into our library The example given in the article 3ver the next few months. Copies of written by Harold C. Hoyt Jr. :he catalog will be available at the describes all the tedious steps versions. Each catagory will be programs that are to be published in**  compared to ours for duplication and <sup>newsletters. Checksum is the program:<br>then the disks will be repamed to Git writtem by Tom Freeman of the Los</sup> into our library. **The clubs catalog Angeles UG that produces a checked**  with the listing. Then explains how all the<br>the Dallas steps can be placed into a DV80 file **descriptions given in the Dallas steps can be placed into a DV80 file :all goes out at the October meeting. steps by entering only one program.**  The program disk is not copy protected<br>but has another feature of interest. ame will be the 3 graphic disks that <sup>but</sup> has another feature of interest.<br>We recaived from Inscabot, Inc. . for The program will not work without an **Jemonstrating them last month. The electronic key which comes with the**  program. The key is placed in the<br>joystick port. The Superbasic can be **Display Master. You don't want to miss Joystick port. The Superbasic** can be **the opportunity to win these great purchased for** \$25 from **the author Steve**  disks are TI-Artist, Artist Extras, and Program. The key is placed in the<br>Display Master. You don't want to miss joystick port. The Superbasic can be<br>the opportunity to win these great purchased for \$25 from the author Ste

# COGEOLOGIE GELLE

**ADVENTURES WITH THE MYARC 512K CARD (oR** DOES YOUR RAM DISK FAIL TO HOLD MEMORY)

BY GARY TAYLOR

I PURCHASED A 512K MYARC MEMORY CARD A FEW MONTHS AGO AND FOUND THAT WHEN I TURNED OFF MY COMPUTER THAT THE MEMORY CARD WOULD LOSE ALL OF THE PROGRAMS THAT I HAD LOADED INTO IT. THE DEVICE CAME WITH A TRANSFORMER AND EVEN THOUGH I PLUGGED INTO THE WALL OUTLET INSTEAD OF MY POWER STRIP IT DIDN'T WORK.

I CALLED MYARC THE NEXT MORNING AND WAS TOLD THAT THE MYARC 512K CARD.WAS NOT SOLD WITH AN ASSURANCE THAT A POWER SUPPLY WOULD HOLD MEMORY. THEY ALSO STATED THAT SOME CARDS DID WORK BUT NOT IN ALL CASES AND IT WAS NOT SOLD WITH ANY SUCH CLAIM.

WHEN I MADE MY PURCHASE I RECEIVED A MYARC 512K CARD WITH THE MYARC EXTENDED BASIC II CARTRIDGE PLUS DISKS AND BOOKS. IT WAS USED BUT WAS GUARANTEED TO WORK AND IT DID. IT CAME WITH A SMALL POWER SUPPLY THAT PLUGGED INTO A SMALL CONNECTOR ON THE BACK OF THE CARD. SINCE THE MYARC RAM DISK CONTAINS DYNAMIC RAM CHIPS INSTEAD OF STATIC RAM CHIPS IT TAKES MORE POWER THAN CAN BE SUPPLIED BY A BATTERY TO HOLD THE MEMORY. UNFORTUNATLY, IT WOULD ONLY HOLD MEMORY FOR ABOUT **5** SECONDS. THAT'S JUST ENOUGH TIME TO TURN OFF THE CONSOLE AND TURN IT BACK ON. ANY LONGER AND I HAD TO RELOAD THE RAM FROM DISKETTE.

THE POWER SUPPLY I HAD WAS RATED AT 9V **DC** AT 500MA. I GOT OUT THE TRUSTY VOLTAGE TESTER, PLUGGED IN THE POWER SUPPLY, OPENED THE CLAMSHELL AND BEGAN TO POKE AROUND. I FOUND THAT THE DIODE WAS PULLING ABOUT **.8v** OUT OF THE LINE, A BIT MORE THAN I EXPECTED, AND IT WAS FEEDING THE **5v** REGULATOR ON THE CARD WITH **7v.** THE **5v** REGULATOR WAS OUTPUTTING ONLY 3.61V TO THE MEMORY CHIPS. THE REGULATOR WAS NOT SUPPOSED TO DROP THAT MUCH AND AT THIS POINT THE PROBLEM WAS IDENTIFIED. I HAD TO SUPPLY THE REGULATOR WITH ENOUGH POWER TO PRODUCE **5v** ON THE OUTPUT TO THE MEMORY CHIPS AS THE MEMORY CHIPS REQUIRE **5v.** TESTING THE **DC** CURRENT REVEALED IT WAS ONLY PULLING 300MA. THERE ALSO SEEMED TO BE A LOT OF FLUTTER ON THE CIRCUIT.

I HAVE A FRIEND WHO HAS THE SAME MEMORY CARD AND HE HOLDS MEMORY WITH A POWER SUPPLY RATED A 9V **DC** AND 800MA. SO I WENT TO RADIO SHACK **8/24/88** LOOKING FOR A COMPARABLE POWER SUPPLY. THEY HAD POWER SUPPLYS ON SALE MARKED WITH A COMMODORE LOGO RATED AT 9.5V **DC** AT 1000MA.

I REWIRED THE END OF THE WIRE OF THE NEW POWER SUPPLY WITH THE PROPER CONNECTOR THEN PUT A VARIABLE RESISTOR INLINE. WHEN I PUT IT UNDER LOAD I TWEEKED THE VARIABLE RESISTOR UNTIL I GOT **5v** OUTPUT FROM THE **5v** REGULATOR ON THE MEMORY CARD. WHEN I MEASURED THE VOLTAGE GOING INTO THE CARD IT WAS DRAWING 8.10V. I SET THE VARIABLE RESISTER TO **8.25v** THEN PUT IN A CAPACTOR TO SMOOTH OUT THE FLUTTER AND PUT IT ALL IN A SMALL HOUSING RIGHT INLINE WITH THE POWER CORD. THE CURRENT ORAW REMAINED AT 300MA.

THE RESULTS ARE THAT THE REGULATOR ON THE CARD IS FEEDING 5V TO THE MEMORY CHIPS AND ONLY HAS ABOUT **2.5w** OF HEAT TO DISIPATE, THE LITTLE BOX IN LINE IS DISIPATING APROXIMATELY **1.3w.** THIS KEEPS SOME OF THE HEAT OUT OF THE EXPANSION BOX. GREAT! IT APPEARS THAT THE RATING MARKED ON THESE SMALL POWER SUPPLYS ARE NOT THAT ACCURATE. THE PROBLEM IS COMPOUNDED BY THE **5v** REGULATOR DROPING OVER **3** VOLTS OUT OF THE CIRCUIT.

NOW THAT I HAVE WRITTEN THIS IN FIRST PERSON TENSE, I AM COMPELLED TO GIVE JUST CREDIT TO THOSE WHO WERE INSTRUMENTAL IN PROVIDING THIS SOLUTION. FIRST TO JOHN WILLFORTH, WHO DIAGNOSED THE PROBLEM AND SECOND TO FRANK SHOEMAKER WHO SAT IN HIS WORKSHOP AND FIGURED ALL THIS OUT AND ACTUALLY DID THE SOLDERING. I DID LOOK ON THOUGH. I THINK I HAVE A TOTAL OF **\$8.00** IN THIS CIRCUIT.

#### MULTIPLAN FART 11

#### Pv A'Arev 9ucher

This month we will have a little fun learning to deal with the Index command, the IF statement and using Work Tables to hold intermediate information.

Suppose you are having a party and want to know what kind of drinks uou can make with what you have in stock, MP car do the work for you.

First of all, you need to tell MP the recipes for the drinks you want to make. So we will make a table containing these recipes. 'he body of the table will show the quantity of each ingredient to be used for each drinl-, We will use ounces as the unit for each ingredient. Once you have entered and saved your table. vou will have a recipe file for drinks. However, the main puroose of this model is to show what drinLs. can be oreoared from the ingredients you have in stock. MP will put a ## in Row 1 above the name of each drink which can be made from these ingredients,

We want MP to compare the amount of each ingredient below the name of the drink to the amount of the corresponding ingredient in the IN STOCK column. If all of these comparisons are successful, ther MP should put tt above the name of the drink, otherwise it will put a blank.

MP has a powerful IF statement which we need to use in the 4irst row of the model. The syntax of the IF statement is IF(condition,value-if-true,value-if-falsel. We want to say IF(drink can be made, " $**$ ," ");eg if the drink can be made, " $**$ ." ") or if the drink can be made,put tt in this cell, otherwise place 2 blanks ir this cell.

The model uses a "work table" to hold the result of each comparison. 'here is a cell in the work table corresponding to each cell in the drinks table, When an ingredient needed for a drink is compared to the corresponding ingredient in stock, MP places the result of the comparison in the work table. If there is enough of the ingredient,it will put a 0 in the work table, if there is rot endugh it will put a 1 in the work table, with this approach, a driok for which all ingredients are e stock would have all O's in it's column in the work -1,71e after all comparisons have been made. If we sum s column for a drink in the work table, this sum will

For possible drinks and greater than 0 for mpossible drinks. This sum in the work table will be exactly the mumber of missing ingredients for each drink. Now the IF statement becomes very simple:IF!sum of same column in work table=0."\*\*"," ").

Now let's construct the model. Turr off recalc and Format the column widths to 10 using the Format Default commard. Also male the default alignment Center. Begin is sizeted the words IN STOCK at RAC1. We head to leave room above for the row containing the asteriks and the 'ows :onta:ollo 1\*.tj ".ZTPS :If the dr101. the Name commenc to assion the name STOCK to the in stock table so we aao refer to :t later, Name R1:16C1 as STOCK.

Sat off the work area from the rest of the worksheet

bv placing 10 dashes in R17C1, then copy right for 9 :ells. Now put the label WORK TABLE in R1BC1,

Next we'll set uo the work table. Start with R18C3. This cell will be the work cell corresponding to the first ingredient for the first drink. This cell should contain a 0 if there is enough of this ingredient, otherwise it should contain a 1. The formula for this  $\texttt{cell}$  is  $IF \times P1 - 131C \leftarrow \texttt{INDEX} \times \texttt{STICK} \times \texttt{OW} \left( \rightarrow -17\right), 0, 1)$ . In other words, compare the contents of the cell which is 13 rows above this work cell to the contents of the cell in STOCK on the same row;  $i \in$  the drink cell's number is less than cr equal to the amount in stock, then put a 0 in the work cell, otherwise put a 1. Because the work table is the same shape as the drinks table, the expression RI-131 will give the correspinding cell of the drinks table for every position of the work table. Now let's look at the expression INDEX(STOCK), ROW( )-17. ROW( ) means "the number of the row where this formula resides". When this formula is placed at RISC7, ROWI ) is evaluated as 18. So for the cell we are building, ROW( )-17 comes out to 1. INDEUSTOCK,1) means just the first cell of STOCK or the amount of the first ingredient in stock.

It's simple to construct the rest of the work table after you have entered the formula in R19C3. Since we have 12 ingredients just copy that cell down for 11 ,elle Then out the label # MISSING at R30C2, and put the formula Sum(RI-12lC:RI-11C) in R30C3, This formula adds the column in the work table to show if there are any missing ingredients. The rest of the work table consists 04 6 more columns that look exactly like the one we just finished, So use the Copy Right command to copy 6 columns. starting at R1BC3:R30C3.

Now to finish it up. Make RIC1:RIC2 continuous (by the Format Cells command) and then fill in the comment YOU CAN MAKE THESE. Then move over to R1C3 and enter the formula IFCRI+291Ce0,"tt"," "). Now Copy this formula Rioht for 6 cells and you are ready to go. To make the sheet look nicer, I did reformat the alignment of C2 to General. Hapoy Bartending.

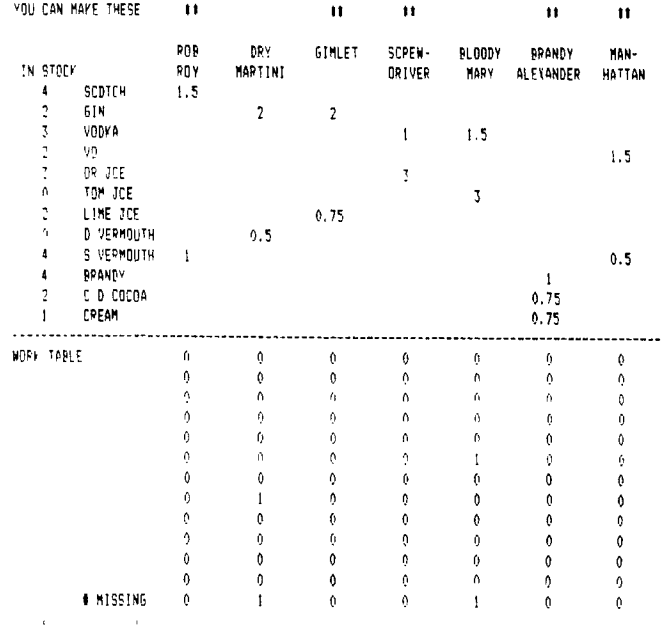

# GETTING THE MOST FROM YOUR CASSETTE SYSTEM BY MICKEY SCHMITT

# NUMBER 18

UNDERSTANDING - CREATING - AND USING - CASSETTE FILES PART VII

This month I am continuing with the topic of Understanding - Creating - and Using - Cassette Files. More specifically, I will be concentrating on using cassette files... as we are now ready to move on into an area of the cassette that I'm sure we've all been waiting for. finally... you will be able to see "first-hand" just how a cassette file operates.

Although this program will work as written - you are encouraged to make any changes that you may want - in order to meet your own specific personal needs. don't be afraid to do a little experimenting. It can't hurt and you just may learn a thing or two in the process.

100 CALL CLEAR

110 PRINT "CASSETTE: DATA FILE PROGRAM" 120 PRINT TAB(4);"1 CREATE A DATA FILE":: 130 PRINT TAB(4);"2 LOAD A DATA FILE":: 140 PRINT TAB(4);"3 QUIT THE PROGRAM" 150 INPUT "YOUR CHOICE? ":CHOICE 160 ON CHOICE GOTO 170,330,550 170 FOR FILE=1 TO 5 180 CALL CLEAR 190 INPUT "NAME ":NAMES(FILE) 200 INPUT "ADDRESS ": ADDRESS\$ (FILE) 210 INPUT "CITY ":CITYS(FILE) 220 INPUT "STATE ":STATE\$(FILE) 230 INPUT "ZIP ":ZIPS(FILE) ":PHONE\$(FILE) 250 NEXT FILE 260 CALL CLEAR 270 OPEN #1:"CS1",INTERNAL,FIXED,OUTPUT 280 FOR FILE=1 TO 5 290 PRINT #1:NAME\$(FILE), ADDRESS\$(FILE), CITY\$(FILE), STATE  $$$ (FILE),ZIP $$$ (FILE),PHONE $$$ (FILE) 300 NEXT FILE 310 CLOSE #1 320 GOTO 100 330 CALL CLEAR 340 OPEN #1:"CS1",INTERNAL,FIXED,INPUT 350 FOR FILE=1 TO 5 360 INPUT #1:NAME\$(FILE),ADDRESS\$(FILE),CITY\$(FILE),STATE \$(FILE),ZIPWILE),PHONES(FILE) 370 NEXT FILE 380 CLOSE #1 390 FOR FILE=1 TO 5 400 CALL CLEAR 410 PRINT NAMES (FILE) 420 PRINT ADDRESS\$ (FILE) 430 PRINT CITY\$ (FILE) 440 PRINT STATES (FILE) 450 PRINT ZIPS(FILE) 460 PRINT PHONES(FILE) 470 PRINT 480 PRINT " PRESS: ANT FET IU LUNIINUE

490 CALL KEY(0,K,S) 500 IF S=0 THEN 490 510 IF FILE(5 THEN 520 ELSE 540 520 NEXT FILE 570 GOTO 410 540 GOTO 100 550 CALL CLEAR 560 END

This concludes my series on "GETTING THE MOST FROM YOUR CASSETTE SYSTEM." However... if you need any help or have any questions concerning your cassette system just give me a call ( 412-335-0167 1 and I'll try to help.

> **T. I. Writer**  (Part 9) Stan Katzman

This time I wish to discuss the 'dot" commands. These commands format the text in the text Formatter. They are entered in the document, and for the sake of brevity, occupy a line of their own. The commands I want to discuss are for setting margins, right adjust, indenting the beginning of a paragraph and centering text headings. All dot commands and text formatting commands (even those discussed last time) do not show up in the final document when put through the text Formatter.

All dot commands must start with a period and end with a carriage return symbol.

To set the left margin, at the head of your document, type .LM 15 followed immediately by enter. To set the right margin type ,RM 70 followed by enter, This sets the left margin at 15 and the right margin at 70. Then type .FI enter. The .FI (fill command) says to fill the line with as much text as possible between the margins. You must have the .FI command in to have the margin commands effective.

If you want to indent a paragraph, type ,IN +5 and this will indent the start of a paragraph five spaces. The indent command must follow the margin settings,

To center a line of text, type .CE (enter) before the line of text to be centered. If you want two lines of text centered type .CE 2 (enter).

In order to right adjust your margin type .AD (enter). In order to right adjust you must also have the .FI command on also,

Now I realize this might he a bit abstract so I have provided some copy that I used in my work in order to illustrate these commands. At the top of page 2 you will see the dot commands at the too. On the screen the carriage return symbols show but they do not show on the printed copy. The centering command works only for the line designated while the margin, and adjust commande work until turned off. (To turn off the right adjust enter a .NF command in the area where you do not want the margin right adjusted.) To change margins just type the appropriate changes on a separate line of text using the numbers for the margins that you want.

dans of stake first case offer sping at the

#### OPTICAL ROTATION EXPERIMENT

.LM 6 .RM 70 .FI  $.1N + 5$ .AD .CE

#### OPTICAL ROTATION EXPERIMENT

 $\overline{2}$ 

In this experiment we will determine the optical rotation of two substances. One of these substances will be studied in different concentrations to determine the effect of concentration on optical rotation. The second substance will be studied in different solvents and different concentrations to see the effect of solvent and concentration on its optical rotation.

In our first experiment we will study the effect of concentration versus the optical rotation. Accurately weigh out three samples of sucrose (table sugar) in order to make three 100 ml solutions. The first solution will be approximately 0.2 M, the second solution will be approximately 0.4 M and the third solution will be approximately 0.8 M. For our second experiment we will use camphor in different solvents and concentration as a subject of a polarimetry study in order to study the effect of solvent and concentration versus optical rotation. In the case of camphor, accurately weigh out six (6) samples with the following approximate molarities, two at 0.2 M, two at 0.4 M and two at 0.8 M. Again weigh out enough camphor to make 100 ml of each solution. Three of the samples (0.2M, 0.4M and 0.8M) will be dissolved in acetone and three of the samples (0.2M, 0.4M and 0.8M) will be dissolved in 95% ethanol.

Place each solution (made from the sucrose and the camphor) in a dry polarimeter tube (dry the tube between readings) and take its optical rotation in the polarimeter. (Your instructor will show you how to use the polarimeter.) Record the concentration and the optical rotation (Be sure to include the sign of the rotation, (+) for dextrorotory and (-) for levorotory.) in your notebooks. When you have finished be sure to wash the polarimeter tube thoroughly, including the screw caps and threads on the ends of the tube.

For this experiment we want to do three things 1) compute the specific rotation of each solution, 2) make a plot of optical rotation vs. concentration and 3) make a plot of specific rotation vs. concentration.

The formula for computing specific rotation is

.NF  $C<sub>E</sub>$  $a=(a)$ lc

where

a=observed rotation (degrees of arc) (a)=specific rotation (deg ml/dm g) 1:length of cell (decimeters) c=concentration (g/m1)

In this experiment we will determine the optical rotation of two substances. One of these substances will be studied in different concentrations to determine the effect of concentration on optical rotation. The second substance will be studied in different solvents and different concentrations to see the effect of solvent and concentration on its optical rotation.

In our first experiment we will study the effect of concentration versus the optical rotation. Accurately weigh out three samples of sucrose (table sugar) in order to make three 100 .ml solutions. The first solution will be approximately 0.2 M, the second solution will be approximately 0.4 M and the third solution will be approximately 0.8 M.

For our second experiment we will use camphor in different solvents and concentration as a subject of a polarimetry study in order to study the effect of solvent and concentration versus optical rotation. In the case of camphor, accurately weigh out six (6) samples with the following approximate molarities, two at 0.2 M, two at 0.4 M and two at 0.8 M. Again weigh out enough camphor to make 100 ml of each solution. Three of the samples (0.2M, 0.4M and 0.8M) will be dissolved in acetone and three of the samples (0.2M, 0.4M and 0.8M) will be dissolved in 95% ethanol.

Place each solution (made from the sucrose and the camphor) in a dry polarimeter tube (dry the tube between readings) and take its optical rotation in the polarimeter. (Your instructor will show you how to use the polarimeter.) Record the .concentration and the optical rotation (Be sure to include the sign of the rotation, (+) for dextrorotory and (-) for levorotory.) in your notebooks. When you have finished be sure to wash the polarimeter tube thoroughly, including the screw caps and threads on the ends of the tube.

For this experiment we want to do three things 1) compute the specific rotation of each solution, 2) make a plot of optical rotation vs. concentration and 3) make a plot of specific rotation vs. concentration.

> 1:1 . ميل rri Lti

50

la<br>Pa

 $41$ Ιñ

The formula for computing specific rotation is

 $a=(a)$ lc

where

a=observed rotation (degrees of arc) (a)=specific rotation (deg ml/dm **g)**  1=length of cell (decimeters) c=concentration (g/m1)

3

# $$

**THIRD TUTORIAL ON FORTH FOR THE NOVICE.** 

**NOTE: THIS AND FUTURE SESSIONS WILL COME TO YOU IN 64 COL WIDTH TO ACCOMMODATE FORTH SCREENS** 

**As mentioned there is an elegant way to autoboot whatever you want your system disk to do, but before we can proceed with that we'll have to consider the following :** 

**Since FORTH is a disk-based system it occupies memory which otherwise would be available for programming. That - in my opinion - is the reason TI provided many of the utilities as LOAD OPTIONS. Look at the menu and also Appendix F. Some of the options, i, e. the editor, are essential, others are rarely needed,**  For instance, if you are not programming in Code there is **no need to clutter up the memory with -CODE and -ASSEMBLER. Similarly, if you aren't going to operate with graphics then there is no need for -VDPMODES etc, It is not very likely that you will run out of memory while still in the learning process but why boot unneccessary stuff? I consider only -DUMP, -COPY and -PRINT along with the editor as essential. To show you how fast memory is occupied even with your extra 32K, do this (assuming you are in FORTH): enter** 

**: FREE SP HERE - ; (colon FREE SP HERE minus dot semicolon)** 

**Now enter FREE. You should get an answer of about 14140 (9790 if you opted for the 64-column editor). If you want to see how fast memory shrinks with each LOAD OPTION boot a few more, but enter FREE in between them, (If you are convinced enter COLD.) Here is what I autoboot and why : 1. -PRINT so I can list the screens I am working on 2. -COPY so I can copy disks screens 3. -DUMP which allows me to look at the parameter stack 4. -BSAVE a must to enable the quick autoboot If you want to use a printer there is one more item to check, Look at SCREEN 72 in the manual or - for practice - call it up from your disk. Look at where it says " RS232,BA=9600". This routine is written for a serial printer operating at 9600 BAUD. If yours is on the parallel port (PIO) you must modify \*72 as shown below and FLUSH it to your**  system disk. SCR# 72

**0 ( ALTERNATE I/0 SUPPORT FOR PIO PRNTR 04/27/84 LW**   $\mathcal{L}$ **I 0 CLOAD INDEX BASE-A DECIMAL 68 R-)BASE CLOAD STAT 2000FILE >PIO BASE->R HEX 3 : SWCH >PIO PARS 10 + DUP PAB-ADDR ' 1- PAB-VBUF 4 SET-PAB OUTPT F-D" PIO" OPN 3 5 PAB-ADDR VSBW 1 PAB-ADDR 5 + VSBW PAB-ADDR ALTOUT ! 6 : UNSWCH 0 ALTOUT ' CLSE ; 7 : ?ASCII ( BLOCK\* --- FLAG 1 8 BLOCK 0 SWAP DUP 400 + SWAP 9 DO I C 20 > + I C DUP 20 ( SWAP 7F OR** 

**10 IF DROP 0 LEAVE ENDIF LOOP ; 11 : TRIAD 0 SWAP SWCH 3 / 3 \$ DUP 3 + SWAP 12 DO I 1ASCII IF 1+ I LIST CR ENDIF LOOP 13 -DUP IF 3 SWAP - 14 \$ 0 DO CR LOOP 14 OF MESSAGE OC EMIT ENDIF UNSWCH 15 R->BASE -->** 

**To make sure that everything is ok with your new**  version of #72, enter

**-PRINT** 

**turn on your printer and enter SWCH ." THIS IS** <sup>A</sup> **TEST" CR UNSWCH Make sure there is a space between ." (DOT-OUOTE) and THIS, If your printer responds with THIS IS A TEST, pat yourself on the back and play with SWCH start over again, and this time pay close attention, particularly to spaces!** 

**Before we proceed with the actual set-up for your autoboot take a quick look at any SCREEN between 8 and 19, no not in the manual, on your display (remember nn EDIT). Not much there that's legible, but believe it or not on those few SCREENS resides every FORTH word that is identified in the Glossary as a RESIDENT word, only they are saved in a binary form. We will do the same with the LOAD OPTIONS you decide upon by the use of BSAVE. So let's go. First, start off with COLD, then boot your options by entering the appropriate words (-PRINT, etc) and as the final one -BSAVE. Find the apostrophy key (FUNCT 0 - that's 0 not ZERO!). This is also a FORTH word pronounced TICK (page 3, Glossary). Now enter:** 

**' TASK 22 BSAVE** 

**(tick TASK 22 BSAVE dot)** 

**Here is what's happening: We are saving in binary form all that has been added to the dictionary (by booting the LOAD OPTIONS) starting at screen 22. We can afford to wipe out** 22 and some of the following screens **because they contain the 64 column editor which you** have **either booted already (so it's in** the autoboot dictionary) **or you aren't going to use it. The final dot**  will print on your display the first screen after the BSAVE is done. All other LOAD OPTIONS remain intact and can **be booted when needed,** 

**Now for the finishing touches.** Enter

EMPTY-BUFFERS 3 EDIT

and carefully erase all but lines 0,1,2,17 15, On line **2 take out the parenthesis around 84 LOAD, and**  change 20 LOAD to read 22 BLOAD. You might want to replace the word BOOTING on line 0 with some other ohraso **which would** let you know that you are using your new system-disk, On line 5 put: 0 DISK\_LO ' and depending on how many drives you have and whether thev are sinole or double sided enter ONE of the following: (far one (Forth, continued)

 $\mathsf{\bar{s}}$ ingle-sided drive skip this)  $\mathsf{\bar{a}}$ 

90 DISK\_SIZE ! 180 DISK\_HI ! ( for 2 single sided drives)

180 DISK\_SIZE ! 180 DISK\_HI ! (for 1 double sided drive) 180 DISK\_SIZE ! 360 DISK\_HI ! (for 2 double sided drives)

Note that these words use the underline, not the hyphen. (If you have double DENSITY drives it is not quite that easy. you have to make several modifications to screens 33 and 40 as well as define a new word to install a proper disk header.)

After you have FLUSHed your edit go COLD and with any luck you will have a working system disk. You are ready for FORTH. It's time to start learning and for that read Chapters 1 and 2 of STARTING FORTH, I went through the book first and annotated each page with the corresponding remarks from the manual's read 22 BLOAD. You might want to replace the word BOOTING on line 0 with some other phrase which would let you know that you are using your new system-disk. On line 5 put: 0 DISK LO 1 and depending on how many drives you have and whether they are single or double sided enter ONE of the following: (for one single-sided drive skip this)

90 DISK\_SIZE ! 180 DISK\_HI ' ( for 2 single sided drives)

180 DISK\_SIZE ! 180 DISK\_HI ! (for 1 double sided drive)

180 DISK\_SIZE ' 360 DISK\_HI ! (for 2 double sided drives)

Note that these words use the underline, not the hyphen. (If you have double DENSITY drives it is not quite that easy, you have to make several modifications to screens 33 and 40 as well as define a new word to install a proper disk header.)

After you have FLUSHed your edit go COLD and with any luck you will have a working system disk. You are ready for FORTH, It's time to start learning and for that 'ead Chapters I and 2 of STARTING FORTH. I went through the book first and annotated each page with the corresponding remarks from the manual's Appendix C (Notes on STARTING FORTH).

Enjoy, End Session 3

#### FUNNELWEB TIP

From Bits, Bytes & **Pixels comes this tip. DM1000**  has **again been improved in FW 4.11. When you COPY DISK**  you can now copy 105 **sectors per pass rather than 103**  sectors as **before, And after displaying a disk directory from FILE UTILITIES you can now press A(11) and have a "C" appear next to all files. THis is very handy if you want to C(opyl all, or most files to another disk,file by file, and provides a convenient way to make a backup disk**  that does not contain **any fractured files, Another new feature is immediate rollover to the next or previous**  page of files when you reach **the bottom or top of the currently displayed page. You no longer have to answer**  1" to EXECUTE FILE **COMMANDS before going to another page.** To execute **file commands press FCTN/6 (PROC'D).** 

**The new FW allows immediate screen display of the** UL menu when UTIL1 is **booted, bypassing the TI-Writer and**  E/A central menus. **Since the UL menu can handle the largest variety of assembly language programs, this**  allows you to **customize a disk with several assembly programs and have a menu of these programs immediately availalble, The FW 4.11 environment is transparent.**  Just put UTIL1, **UL, EA, LL and SL if needed, and your assembly programs on a new disk, and you are ready to go. It is not necessary to have SYSCON or the configuration program (CF/CG) on the new disk, Lots of assembly games**  are available. **With the new FW you can create custom game disks with your favorite games,** 

**It is not possible to directly boot UTIL1 from**  XBASIC. You can instead use any **of several XBASIC** EA5 loader programs and call the loader program LOAD. You can also configure UL into the FW XBASIC user list as an option 2 IGPL) PROGRAM file.

The CONFIGURE program of FW **4.11 lets you configure from the LOADing window the UL immediate ON features described above. CONFIGURE also has some new warning messages that among other things, warn you if you are about to Oluit) CONFIGURE without first linstalling) your new configuration, Installing v4.10 configurations into**  v4,11 takes about 30 seconds. **Using the v4.11 CONFIGURE program, L(oad) your v4.10 SYSCON file and then I(nstall)**  this file into the v4.11 LOAD and UTIL1 files.

Funnelweb v4.11 is **now available in the Club**  Library, Be sure to take advantage of this **wonderful**  program from our friends in Australia. **Please remember that this is a Shareware Disk and send a donation to Tony and Will McGovern. You can also make a donation to them**  through the Club,

#### tttwel Comettwelcometttwelcomettt

The PUG s.;ould 1:ke to extend **a warm welcome** to our newest **members,..Marlene Curran and Paul Brucker,** 

By Lutz Wickler

### **THE KIDDIE CORNER**

#### **by Sue Harper**

**For kids of all ages - a series of articles on how to get started making your own computer programs,** 

**In the last two articles we talked about how to get the computer to erase the screen - use CALL CLEAR - how to print anything we want - use PRINT and " " around the words - and how to get the computer to do math - use PRINT and + to add, - to subtract, \$ to multiply, and / to divide.** 

**Now let's put this together in a program.** 

**Programs are very simple. You use the same commands - PRINT, CALL CLEAR and others. The only difference is that you put a number in front of the command, This number is called the LINE NUMBER, and it tells the computer to wait until you use another command - RUN. Type in the program below:** 

> **10 CALL CLEAR 20 PRINT "HELLO' 30 PRINT "I AM A COMPUTER' 40 PRINT "I AM SMART' 50 END**

**Be sure to press ENTER at the end of each line. Now, with no line number type the word RUN and press ENTER. The screen will clear, and this will appear at the bottom of the screen:** 

> **HELLO I AM A COMPUTER I AM SMART**

#### **I\$DONE\$t**

**DONE tells you the computer is finished and ready for the next** command. Change the program above, and make the computer print other things, Write a program that will print your name and address, Write a program that will print the names of your classmates, or friends, or people in your family.

Now, let me give you another program. It has one new command,

> 10 CALL CLEAR 20 PRINT "WHAT IS YOUR NAME?' 30 INPUT AS 40 CALL CLEAR 50 PRINT "HI"; A\$; "HOW'S IT GOING?" 60 END

Make sure you get the punctuation right on line 50. RUN the program. What does it do? It asks you what your name is and remembers your name as AS. Then it USEE your name whenever it is asked to print A\$, as long as A\$ is NOT inside quotation marks'

Next month, more programs, more math' See you then!!!'

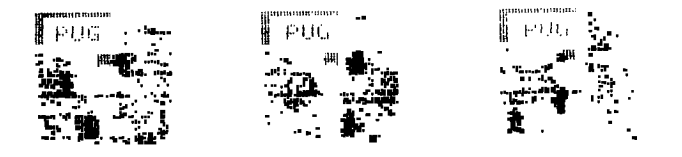

#### FROM THE LIBRARIAN. . ,

Welcome to fall, and a perfect time to computerize **your life'** 

**We hope you all have had the time** to play with your **new FUNNELWEB** and your new ARCHIVER from last month's meeting. For those who could not be there, as you know we promised FUNNELWEB 4.11 and ARCHIVER 3.0. Well, since improvements keep coming, we had available FUNNELWEB 4,12 and ARCHIVER 3.01. We don't waste time around here' If it's hot, we've got it.

For this month there will be some additions to the games section of the library, Gary has found for us THE BEST OF BRITAIN volumes one and two. As of the writing of this article, I haven't had the chance to look at them, but I am sure they will be good. My husband will undoubtedly field test them for us before the October meeting'

I have received an unbelievable number of disks from a number of sources in the past few months, I have trieo to out the utility fairware stuff in the 1:brary as quickly as possible. So, I can tell you I have quite a backlog of stuff for the library. DO come check out what's new there. By the way, did you know that we already have 181 disks in the library' Not too bad, eh?

The new catalog is coming along VERY SLOWLY. I have the sections for the utilities and the professional. That means that there are seven sections still undone. If any of you have time, please talk to me about helping with this project. Of course, as we add new disks (and there will be lots of new stuff) we will need to update the listing, To be honest, I am currently going back to school for my Masters Degree, and for some reason all the profs think they are the only course giving homework' I don't have the time for all of the new catalog work. Thanks a million to those of you helping - please call me just to check in. I need to know you haven't forgotten me<sup>1111</sup>

See you at the meeting!!!!!!

 $\mathbf{t}$ 

# **<sup>4</sup>**METING NINUTES OF PITTSBURGH USERS GROUF Date: Sept. 18, 1988

ocation: South Campus, Allegheny Community ollege

eeting called to order by Pres. Taylor at :00 P.M.

Minutes of the last meeting were read by ecretary Reich. Approval of them was moved, econded & passed.

Treasurer Shoemaker gave a Report. Balance n hand at the start of August was \$614.00. fter expenses for August, balance was \$588.47. gainst that balance, there is a reserve amount or the account of Funnelweb in the amount of 47.00. The treasurer announced that he had ome misc**ell**aneous items for sale--2 TI Writer ooks, overlay strips & joy sticks.

Librarian Harper gave her **Report. Certain dscs** were ordered & not picked-up. **"M" COPY**  s a new disc available from the library. It s advantageous to have for copying a disc Ihich will **run-off very quickly. Best** of Irittain is another new disc available. The ,allas Library arrived--discs & catalogue. The atalogue is available to PUG members--either or *DS.* Members will have to replace the liscs. Four sections of the new catalogue of mr library have been completed.

SYSOP Kelly reported that the BBS is running ;ell. At that time, there had been 1400 calls. 1 users had registered A new console will be tsed to speed operation. The speed of the CPU las been doubled. Best of Brittain, Part I was ;oing to be put on the BBS; also GPS Assembler ( Disassembler.

Newsletter Editor Bucher reported that the problem with the printing of our Newsletter is :hat our copy is done on an NX-1000 printer ohich uses blue ink. Everyone at the meeting .eceived the Sept. Newsletter Audrey was :ongratulated by those present for doing a fine

job.<br>Fres. Taylor gave his Report:

 $\bar{\mathbf{v}}$  and

The "Would Like To Buy And Sell Book" was 3assed around.

Rick Keppler will loan a printer to the PUG For loaning to members.

Paul Brucker and Susan Harper's Alma Mater, ;t. Norbert School, were welcomed as new nembers.

A new Gram Kracker drive for the P-box is to 3e available soon at the price of approx. \$150.00.

The Chicago fair will be Nov. 12, 1988

**OLD BUSINESS:** 

**Inscebot orders have been accumulating for TI Base, TI Artist, Artists' Extras &** Display **Master. Final orders & money were collected at the meeting.** 

**Purchase of a machine for re-inking printer ribbons was discussed again particularly because the printer for the newsletter needs to use black ink. Re-inker will cost \$57.95. Four adapters for the most popular printers will cost \$16.00. Ink is an additonal cost. Motion** was made, seconded & **passed that the re-inker with accessories and ink be purchased by the PUG.** 

**John Willforth announced that there have been problems with the Grand Ram Card. He doesn't recommend buying it at this** time. He recommended buying the Myarc or Horizon **card.** 

**\$57.00 has** been collected for Funnelweb. It **will be sent to the Authors.** 

**NEW BUSINESS:** 

**Pres. Taylor passed around information at a disc controller up-date** kit to provide **4 drives and +aster** access time. It sells for \$19.95. He **also passed around information about an RS-232 up-date kit which adds a TP command. If a program calls for a thermal printer, it will convert it to PIO. For serial output, can** use letters SIO instead of RS-232; for \$14.95.

There is **an up-date for the Triton Super Extended B cartridge that sells for \$22.95.** 

**Pres. Taylor read a letter from Texment which made additional offerings.** 

**Mickey Schmitt announced that Oliver Twist is now available. She is** selling advanced copies at a reduced price.

Bingo was played for the raffle. The prize was TI/Base.

The following demonstrations **were given:** 

Gary **Taylor--Disolaymaster& Archiver.** 

Meeting adjourned at 8:20 PM.

**Respectfully Submitted Herbert H. Reich, Recording Secy.**  The following article was taken from the September issue of the St. Louis 99'ers newsletter "The Computer Bridge".

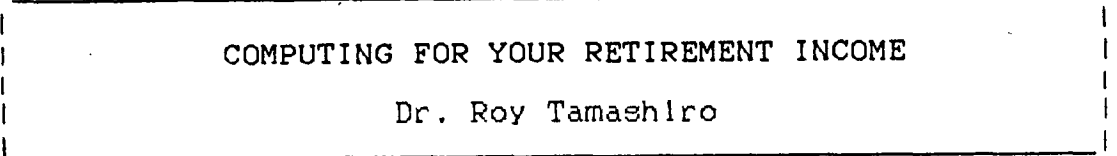

**Although many of us are quite a few years away from retirement, we might be hoping to retire early, or to spend more years in retirement. To get a truly realistic picture of your financial future, you should consult an** expert in this **field. The computer program below ("RETIREMENT INCOME ANALYSIS") gives a very rough estimate of how you might be able enjoy a financially comfortable retirement.** 

**"RETIREMENT INCOME ANALYSIS" works in TI-BASIC or EXTENDED BASIC. Type in the program, proofread it, and SAVE it to a tape or disk. When the program is run you are prompted for the following**  items:

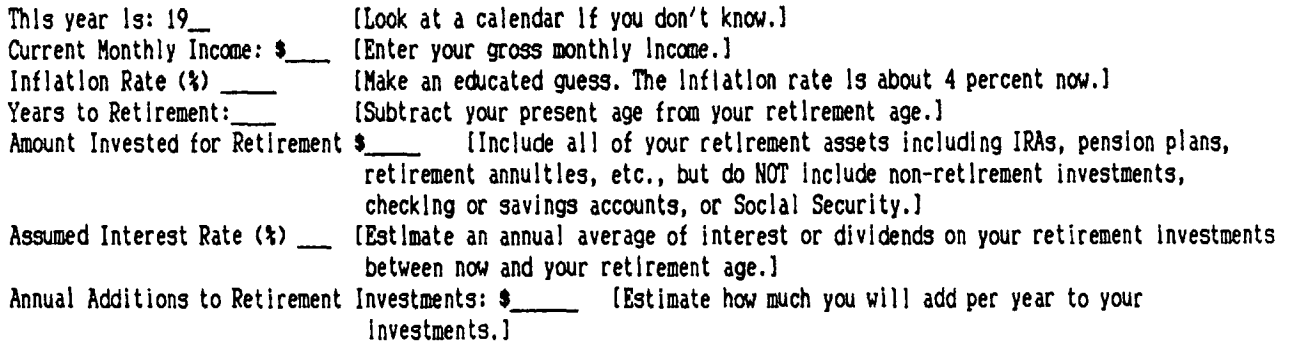

**The program calculates how much Income you will need when you retire. Many experts say that you need about 75 percent of your pre-retirement income, but with inflation included in the calculation, the monthly figure at retirement is likely to be higher than your present income.** 

**Social Security benefits are not included in the analysis, nor are the taxes you will owe on your various tax-deferred investments. You may want to adjust the recommendations given to account for these and other omitted factors.** 

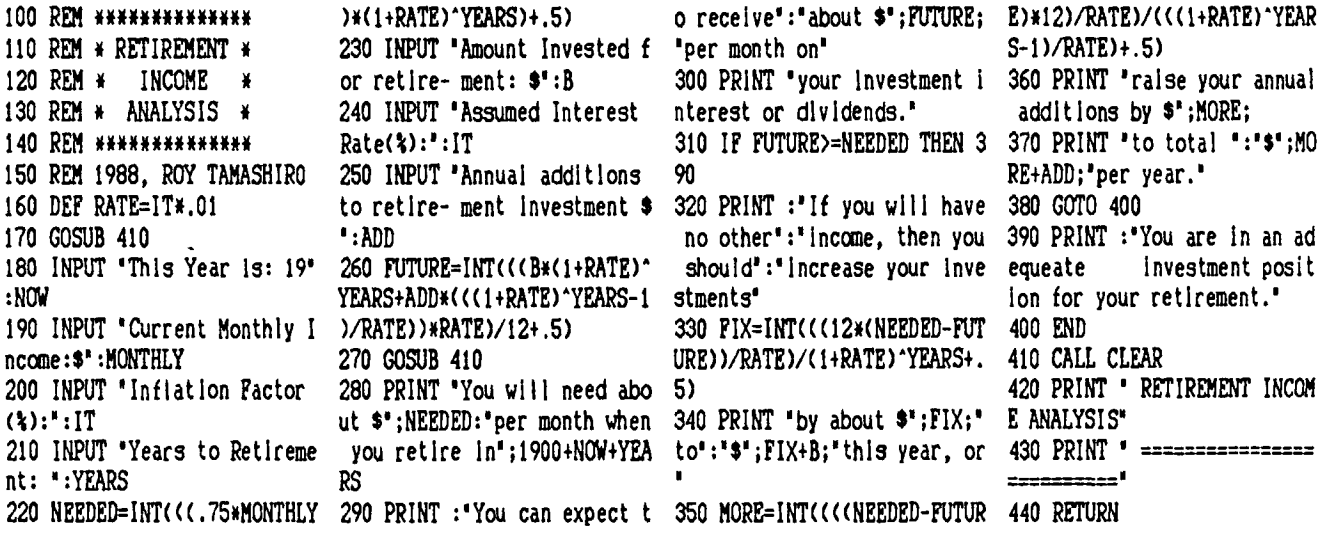

**REMINDER:** 

CHICAGO/MILWAUKEE FAIR **NQVEMBER, 11— 13** 

DISK DRIVES (#2) by John F. Willforth

Last month I rambled on about the function of  $C1$ ,  $C2 = 470pf$ . Capacitor k drive in the scheme of things. This month I  $C3 = 1$  ufd. Capacitor disk drive in the scheme of things. This month I  $C3 = 1$  ufd. Capacitor<br>would like to show a tool to exercise and test  $Q1 = 2N2222$  Transistor would like to show a tool to exercise and test most single and double sided 5 1/4" disk drives D1,D2,D3,D4— LEDS as well as later show modifications to enable it R1,R2,R3,R4— 150ohm 1/4 W. to support  $3 \frac{1}{2}$  drives. This unit is designed R5,R6,R7,R8=  $1.5K$  1/4 W.<br>to support SA 455 (Shugart), TI, IBM, COMPACQ, R9,R10= 10K 1/4 W. to support SA 455 (Shugart), TI, IBM, COMPACQ, Etc.. All clubs should at least have on to test R11, R12, R13, R14= 4.7K 1/4 W. and repair their drives. VR1— 50 K Potentiometer

This unit can check the selection of units, Ul— 74LSO4 check the motor circuit, check all sensors, and U2— 74LS123 write, read, step in or out, as well as select S1= 4-Position Rotary Switch the head (side). The use of this tool is S2,S3,S4,S5,S7,S8= SPST Sw.<br>increased with an oscilloscope. With next months J1= 34-Pin Card Edge Conn. increased with an oscilloscope. With next months article, I'll include a power supply schematic. J2— 4-Pin Power Conn.

PARTS LIST

TP1,TP2— Insulated Test Pts.

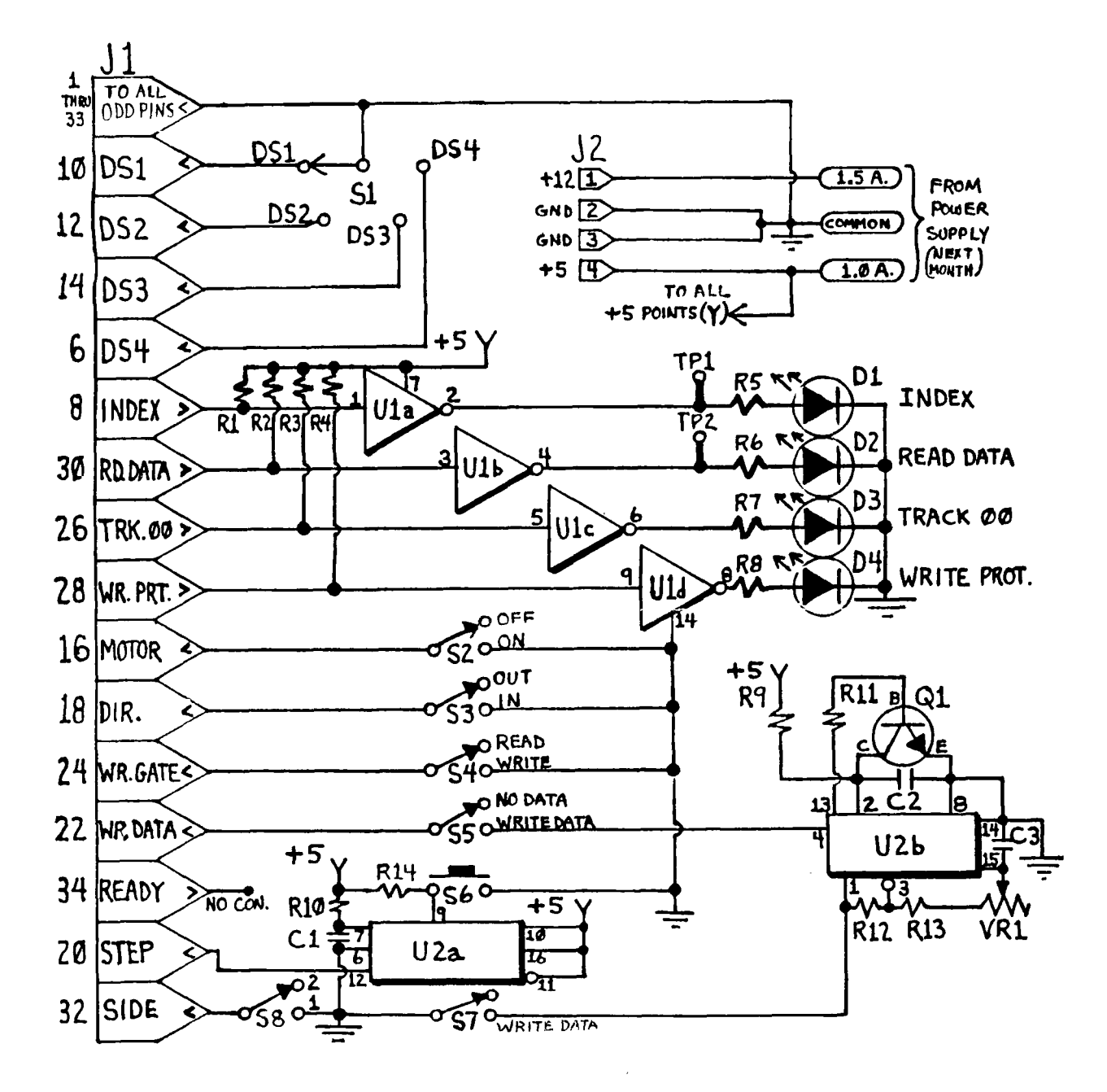

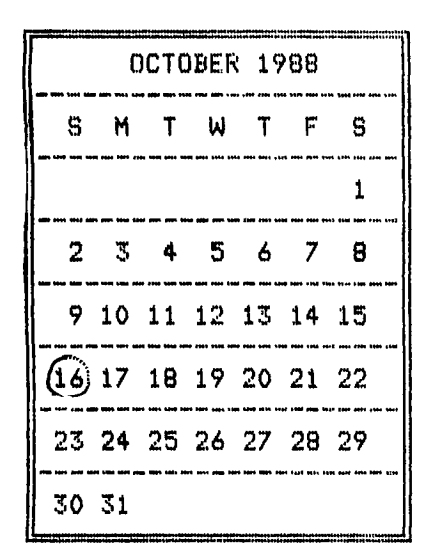

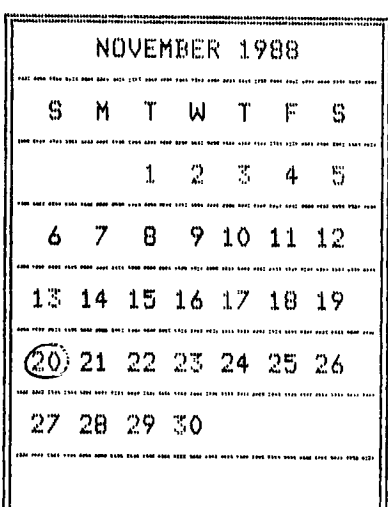

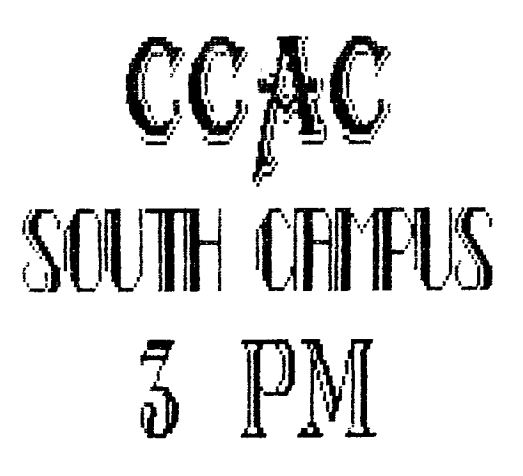

# PUG OFFICERS

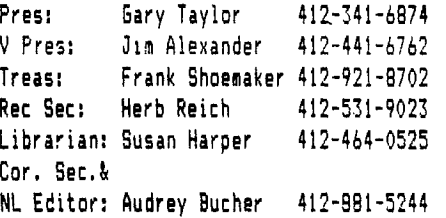

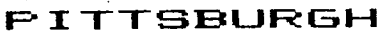

USER'S GROUP 1 P.O. Box 8047 Pittsburgh, PA 15216

> EDMONTON 99'Ek USER GROUP P.O. Box 11983 Edmonton ALBERTA T5J3L1 CANADA

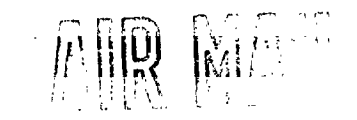

*RATED MATERIAL* 

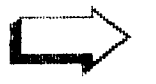

DELIVER BY nOTOBER 11TH

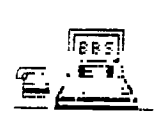

FUG BBS 412 - BC4-6779 TOOK 120072400 POUD